# Adam's Sniper Bot User Guide

# About

Adam's Sniper Bot is a Pancakeswap sniper bot that is mobile compatible and allows it's users to snipe pancakeswap and uniswap tokens on the go.

The bot is a web-app making, It fully compatible with mobile devices as well as desktop PCs. In order to use the bot, the user must contact the developer via telegram @AdamSnipes or email: adamssniperbot@gmail.com

#### Bot Overview

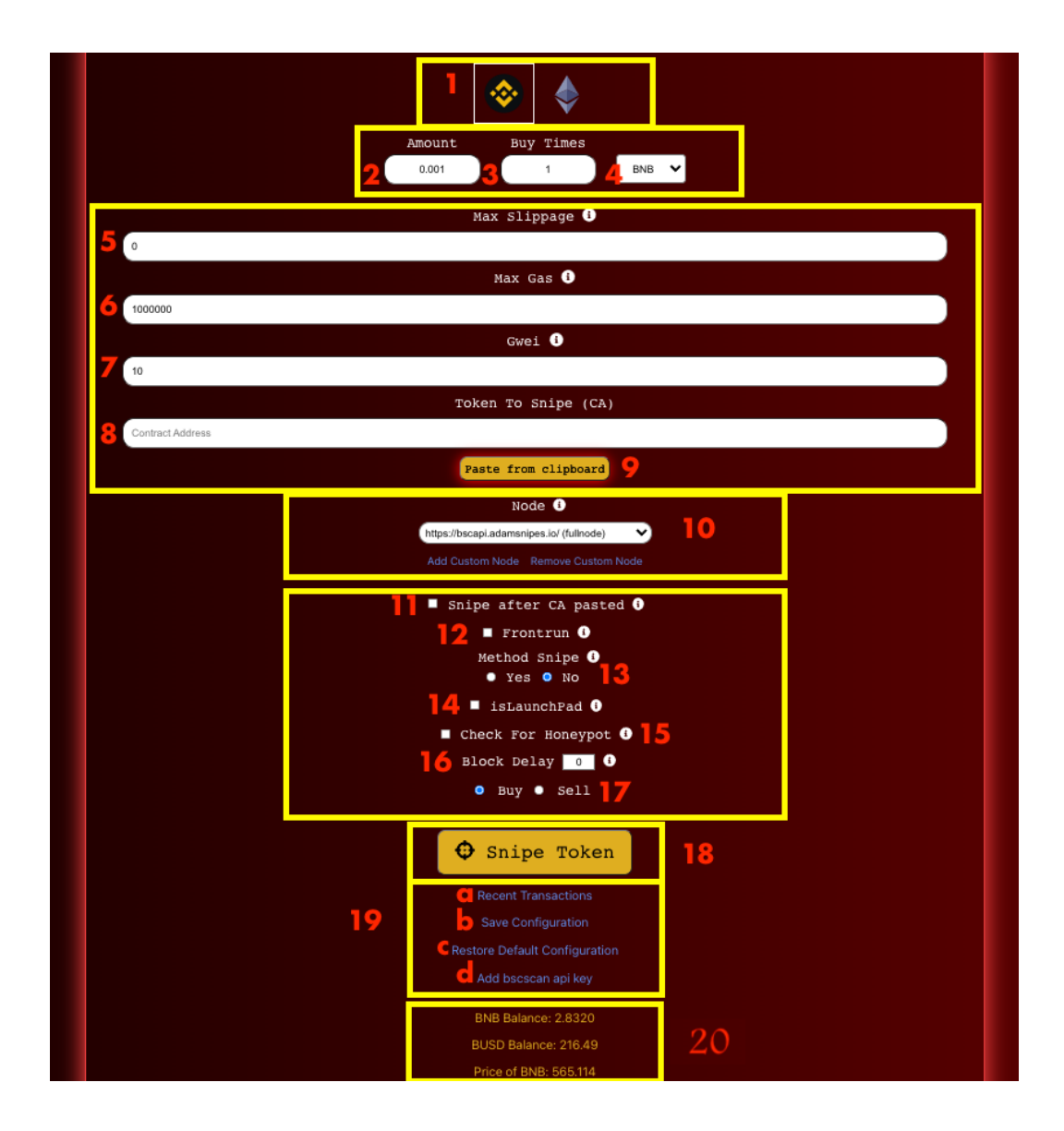

Let's go ahead and get you familiarized with the bot and it's features so that you can easily get started as soon as you've purchased. Each number represents a component of the bot with a description of what that component is used for.

- 1. Chain: This is used to select the current chain you will be trading on. Defaulted to binance smart chain. Currently only supports pancakeswap (BSC) and Uniswap V2 (ETH)
- 2. Amount: Enter the amount of BNB (BSC) or ETH (Uniswap V2) That you would like to snipe with.
- 3. Buy Times: Enter the amount of times you would like to snipe. For example, if Amount is set to 0.02 and buy times is set to 3, bot will buy 3 times of 0.02 amount.
- 4. BNB/BUSD: This field is only available when the binance smart chain option is selected. Allows you to buy with either BNB or BUSD of the token is paired with BUSD.
- 5. Slippage: Similar to pancakeswap, this is the slippage you want to use with your snipe transaction. For best entries, set this to 100. Currently defaulted to 49.
- 6. Max Gas: This field is used to represent the max gas you're willing to pay to allow the transaction to go through. Defaulted to 1,000,000. However, in most cases, you won't be using that much gas, as each transaction will use as much gas as is necessary for the transaction to proceed. So leaving this defaulted is perfectly fine, unless it fails and you need to up the gas a bit.
- 7. Gwei: Similar to Max gas, gwei is the cost per unit of gas specified for the transaction. To calculate your potential expenses beforehand, the formula is as follows: Cost Of Gas = gwei \* max gas \*  $0.000000001$ .
- 8. Token To Snipe (CA): This is the token address you are attempting to snipe. This field takes poocoin links, pancakeswap links, even text that contains a token address - in order to maximize efficiency for users sniping on mobile. Once you paste a link or a text that contains the contract address , it will automatically extract the token address for you, so you can snipe without worrying about editing what you've pasted.
- 9. Paste Button: Added to increase the efficiency of snipes on mobile devices. After copying the CA or text containing the CA, simply click this button to paste right away without having to press and hold (on mobile) to paste. If using this for the first time, the browser will ask you to allow or block the bot from reading your clipboard. Please allow in order to use this feature.
- 10. Node: This feature helps you set the node you would like to use with the bot. Defaulted to a bsc public node, but users can simple click Add Custom Node in order to add a node they have purchased. Currently only supports http urls.
- 11. Snipe After CA Pasted: Select this when you want the bot to automatically buy for you after a token address is pasted into field 8.
- 12. Frontrun: Select this option If the token you are planning to snipe does not yet have liquidity added. When front running a token, the bot will continuously scan the mempool for liquidity transaction until it is added, and then the bot will automatically snipe the token, as soon as liquidity add transaction is found.
- 13. Method Snipe: For this you will need a bscscan api key. Please see #19d. on how to add it. This feature will pull all the methods that dev can trigger from the CA. Mainly used when dev disables trading but liquidity has already been added. Use this feature to select the method that will enable trading, and then click "Scan CA" button. Bot will continuously monitor the mempool until it finds a transaction by the dev triggering that method.
- 14. isLaunchpad: Select this option with frontrun ONLY if you are frontrunning a Pinksale presale launch. An input field will pop up asking for presale address. Enter the pinksale's presale address in the field, and click frontrun. When dev finalizes pinksale launch. Bot will frontrun the dev's transaction in the mempool.
- 15. Check For Honeypot: Select this option if you want the bot to check if the token you are sniping is a honeypot prior to sending your transaction. If the token is a honeypot, your snipe will get blocked and no buy order will get sent.
- 16. Block Delay: This is used to combat the antibot measures devs put in place on initial blocks after launch. Typically devs will enact a heavy tax or blacklist on the first few blocks (usually 2 or 3). Enter the number of blocks to skip over in order to avoid those antibot measures.
- 17. Buy/Sell Tabs: Defaulted to "Buy" Tab. Can switch between buying and selling tokens using this.
- 18. Snipe Token Button: When all your parameters are set and you are ready to buy, simply click this button to send your transaction automatically. This button will change to the word Front Run when the frontrun option is selected. And "Scan CA" when method snipe feature is selected.
- 19. Info panel: After pasting a token address into the bot, this info panel will be displayed giving you general info about the token such as your token balance, market cap, poocoin chart, and how much bnb you currently have in your wallet.
	- a. Recent Transactions: Click this to see your most recent transactions.
	- b. Save Configuration: Click this to save the configurations you currently have for gwei, max gas, amount bnb, buy times, etc.
	- c. Restore Default Configuration: Click this to restore the defaults of the bot.
	- d. Add bscscan api key: Click this to add your bscscan api key. This api key is needed to make use of the method snipe feature (#13). Follow this link here to create an account on bscscan (it's free). Then click here to get your api key.
- 20. Data Panel: Displays your wallet balance in BNB, BUSD. Also displays current maincoin price.

## Upcoming Features..

This bot has recently been developed and released so many features are still actively in development. Some of the features you can expect from the bot to be developed are listed below:

- Anti rug: If a transaction is made by the owner of the token to remove liquidity, the bot will automatically sell all your tokens prior to the liquidity being pulled
- TG Scanning: Monitor telegram for CA when chat is muted and automatically paste and snipe the token once the CA is dropped in the telegram.
- Support for multiple exchanges: Add support for exchanges other than bsc such as koffeeswap, avax, fantom, etc..
- Token Checker: Check for newly created tokens and snipe straight from your bot's dashboard as soon as liquidity is added to those newly created tokens. (Also called frontrunning)

- Auto Sell: Set a target profit and the bot will automatically sell your tokens for you once you've made X amount of profit.

Features are constantly being worked on and feature updates can be subscribed to by following the bot's channel in telegram @AdamsSniperBot. If there are any features you'd like to see added to the bot, please don't hesitate to reach out to the developer @AdamSnipes or talk about it in @AdamSnipesChat.

# FAQ

#### 1. What is a private key and why do you need it?

Private keys act as signers for your transactions. You can't execute a transaction without signing it, and a private key or mnemonic phrase (seed phrase) is what's used to sign these transactions. Without them, the bot won't be able to execute transactions on your behalf.

#### 2. My snipe is failing.

Please check your recent transactions for the failed snipe. This may be due to several reasons. Common reasons include:

- 1. Max gas is not enough (if gas used is over 95% this is a common reason for failure)
- 2. INSUFFICIENT\_LIQUIDITY. Token may not have liquidity yet, in this case, try to frontrun this token.
- 3. There is a max transaction coded into the contract. Meaning you can only buy a certain amount of tokens at a time, and you are exceeding this limit
- 4. Token currently has trading disabled. Wait for enabled trading in order to snipe the token. Use feature #13.
- 5. Txn says FAIL: You may have entered the trade before the expected action of the dev was taken. (You got in before dev added liquidity, enabled trading, etc). Compare block #s to confirm this.
- 6. Anti bot measures were taken, and snipes with over a specific amount of gwei/max gas are blocked. (rare).

### Disclaimer

Please understand that by using this bot you are using it at your own risk and I am not responsible for any losses incurred by the bot. By using this bot, you understand that you may or may not lose money through snipes, and if a hacking attempt occurs during usage of the bot that I am not responsible for any funds lost. You are responsible for safely transferring profits from the wallet connected to the bot to your "main" wallet or a safe wallet in between snipes.

It is recommended to transfer profits on a regular basis once you've secured them in the event that your private key gets compromised. It is highly recommended to use a wallet you don't care about or create a brand new wallet for the usage of this bot. This will allow you to snipe safely and transfer funds to your main wallet with ease at mind.

Please snipe carefully, always do your rug checks prior to sniping, or make sure the developer of the token is a trusted one before sniping the token. You are responsible for all losses (as well as profits) incurred while using this bot.

### **Contact**

You can contact me, the developer of Adam's Sniper Bot, at anytime on the following social channels:

Telegram (Dm me directly): @AdamSnipes

Gmail: adamssniperbot@gmail.com

Subscribe To Bot updates On Telegram: @AdamsSniperBot

Chat With Other Adam Sniper Bot Users On Telegram: @AdamSnipesChat

Happy sniping.